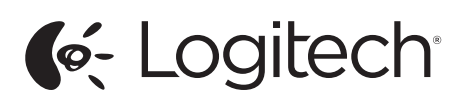

Setup Guide Guide d'installation Logitech® USB Headset H340

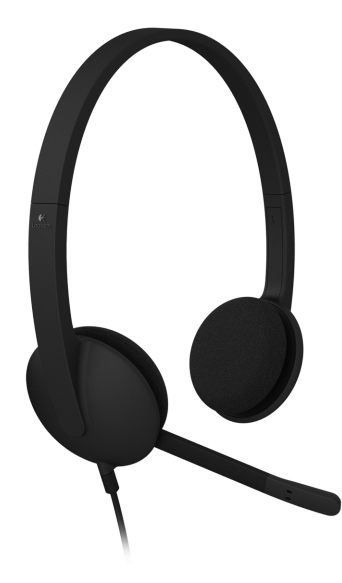

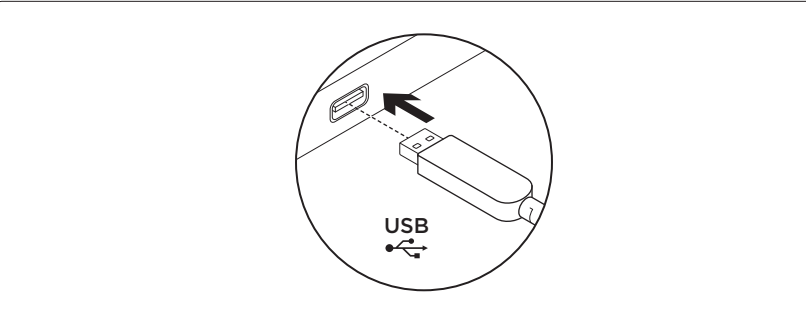

# English

- Set up your product
- 1. Turn on your computer.
- 2. Connect the headset to a computer USB port.

#### Français

- Configuration du produit
- 1. Mettez l'ordinateur sous tension.
- 2. Connectez le casque à un port USB de l'ordinateur.

- Español
- Configuración del producto
- 1. Enciende la computadora.
- 2. Conecta el audífono a un puerto USB de la computadora.

#### Português

- Configurar o produto
- 1. Ligue o computador.
- 2. Conecte o headset a uma porta USB no computador.

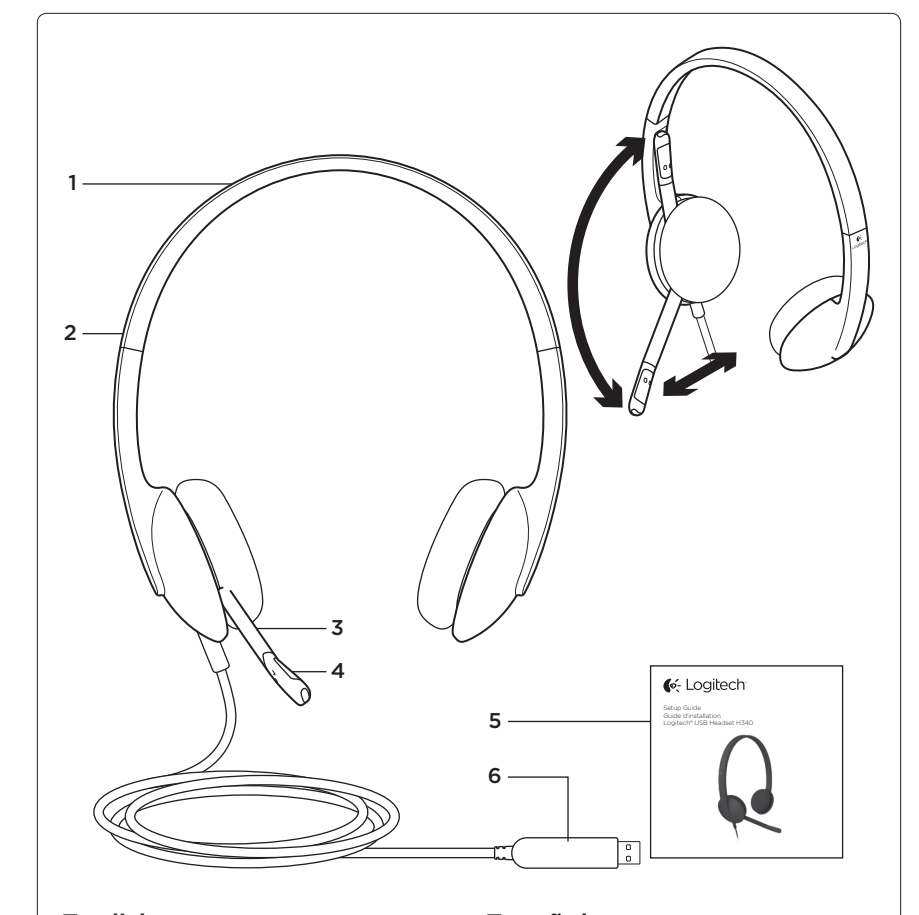

#### English

- Know your product
- 1. USB Headset H340
- 2. Adjustable headband 3. Microphone boom
- 4. Microphone
- 5. Documentation
- 6. USB connector

### Français

- Présentation du produit 1. Casque USB Headset H340
- 2. Bandeau réglable
- 3. Tige de micro
- 4. Microphone
- 5. Documentation
- 6. Connecteur USB

#### Español

- Componentes del producto
- 1. USB Headset H340
- 2. Diadema ajustable 3. Varilla del micrófono
- 4. Micrófono
- 5. Documentación

# 6. Conector USB

# Português

- Conhecer o produto
- 1. USB Headset H340
- 2. Arco de cabeça ajustável
- 3. Braço do microfone 4. Microfone
- 5. Documentação
- 6. Conector USB

# G-Logitech®

www.logitech.com

www.logitech.com/support/H340 Argentina +00800-555-3284 Brasil +0 800-891-4173 Canada +1 866-934-5644 Chile 1230 020 5484 Colombia 01-800-913-6668 Latin America +1800-578-9619 Mexico 01.800.800.4500 United States +1 646-454-3200

#### www.logitech.com/ithink

What do you think? Please take a minute to tell us. Thank you for purchasing our product.

Qu'en pensez-vous? Veuillez prendre quelques minutes pour nous faire part de vos commentaires. Nous vous remercions d'avoir acheté notre produit.

¿Cuál es tu opinión? Nos gustaría conocerla, si puedes dedicarnos un minuto. Te agradecemos la adquisición de nuestro producto.

O que acha? Reserve um momento para nos informar. Obrigado por adquirir nosso produto.

© 2012 Logitech. All rights reserved. Logitech, the Logitech logo, and other Logitech marks are owned by Logitech and may be registered. Apple, Mac, Mac logo, and Mac OS X are trademarks of Apple Inc., registered in the U.S. and other countries. Microsoft, Windows Vista, Windows, and the Windows logo are trademarks of the Microsoft group of companies. All other<br>trademarks are the property of their respective owners. Logitech assumes no responsibility for any error in this manual. Information contained herein is subject to change without notice.

© 2012 Logitech. Tous droits réservés. Logitech, le logo Logitech et les autres marques Logitech sont la propriété<br>exclusive de Logitech et sont susceptibles d'être déposés. Apple, Mac, le logo Mac et Mac OS X sont des mar d'Apple, Inc., enregistrées aux Etats-Unis et dans d'autres pays. Microsoft, Windows Vista, Windows et le logo Windows<br>sont des marques déposées du groupe et des sociétés Microsoft. Toutes les autres marques commerciales s le présent manuel. Les informations énoncées dans ce document peuvent faire l'objet de modifications sans avis préalable.

620-004166.003

#### English

Visit Product Central There's more information and support online for your product. Take a moment to visit Product Central to learn more about your new headset.

Browse online articles for setup help, usage tips, or information about additional features.

Connect with other users in our Community Forums to get advice, ask questions, and share solutions.

At Product Central, you'll find a wide

- selection of content: • Tutorials
- Troubleshooting
- Support community
- Software downloads
- • Online documentation
- Warranty information

• Spare parts (when available) Go to www.logitech.com/support/H340

#### Français

Visite des pages Produits Des informations et une assistance supplémentaires sont disponibles en ligne pour votre produit. Prenez le temps de visiter les pages Produits pour en savoir plus sur votre nouveau casque.

Parcourez les articles en ligne pour obtenir de l'aide en matière de configuration, des conseils d'utilisation ou des informations sur les fonctions supplémentaires. Connectez-vous avec d'autres utilisateurs sur

nos forums communautaires pour demander des conseils, poser des questions et partager des solutions.

Dans les pages Produits, vous trouverez un large éventail de contenu:

- • Didacticiels
- • Dépannage • Communauté d'entraide
- • Logiciels en téléchargement
- • Documentation en ligne
- • Informations sur la garantie

• Pièces de rechange (si disponibles) Accédez à la page www.logitech.com/ support/H340

#### Español

Visita a Central de productos Encontrarás más información y asistencia en línea para tu producto. Dedica un momento a visitar Central de productos para averiguar más sobre tu nuevo audífono.

Lee artículos en línea y encuentra información y ayuda sobre configuración, consejos de uso y funciones adicionales. Ponte en contacto con otros usuarios en nuestros Foros de comunidad para obtener consejos, realizar preguntas y compartir soluciones.

En Central de productos, encontrarás una amplia selección de contenido:

- • Ejercicios de aprendizaje
- Resolución de problemas
- Comunidad de asistencia • Descargas de software
- • Documentación en línea
- • Información de garantía
- Piezas de repuesto

Español

(cuando estén disponibles) Ve a www.logitech.com/support/H340

Resolución de problemas El audífono no funciona

un concentrador USB.

el sistema operativo:

Windows<sup>®</sup> 8 1. En el menú Inicio,

Mac® OS X

Windows® Vista y Windows® 7 1. Ve a Inicio > Panel de control > Sonidos > ficha Reproducción. 2. Elige "Logitech USB Headset H340". 3. Haz click en "Predeterminar" y, a continuación, en "Aceptar". 4. Selecciona la ficha Grabación. 5. Elige "Logitech USB Headset H340". 6. Haz click en "Predeterminar" y, a continuación, en "Aceptar".

selecciona el mosaico Escritorio 2. En el menú Accesos, selecciona Configuración>Panel de control>Hardware y sonido 3. Va a Sonido>ficha Reproducción 4. Elige "Logitech USB Headset H340". 5. Haz click en "Predeterminar" y, a continuación, en "Aceptar". 6. Selecciona la ficha Grabación. 7. Elige "Logitech USB Headset H340". 8. Haz click en "Predeterminar" y, a continuación, en "Aceptar".

1. Abre Preferencias del sistema y selecciona "Sonido". 2. Selecciona la pestaña Entrada y, a continuación "Logitech USB

3. Selecciona la pestaña Salida y, a continuación "Logitech USB Headset H340". Cierra la ventana.

Ajuste del audio del audífono

Para ajustar el volumen del audífono, cambiar la configuración del micrófono o usar silencio, accede a la configuración dio del sistema como se en "El audífono no funciona":

• Windows Vista/Windows 7/Windows 8: comprueba las fichas Reproducción/ Grabación (y usa Propiedades y Niveles) Mac OS X: comprueba las pestañas

> No es posible realizar llamadas de emergencia con Skype

Skype no es un sustituto del teléfono normal y no se puede utilizar para llamadas en casos de emergencia.

Headset H340".

o uso de silencio

Entrada/Salida

Comprueba la conexión USB del cable a la computadora. Utiliza otro puerto USB de la computadora. Realiza una conexión directa a la computadora. No uses

Ajusta la configuración de volumen y micrófono en la aplicación y en el sistema operativo. Reinicia la aplicación. Cierra todas las aplicaciones y asegúrate de que el audífono es el dispositivo de entrada/salida predeterminado para

#### Português Visitar a Central de Produtos

Mais informações e suporte estão disponíveis on-line para o produto. Reserve um momento para visitar a Central de Produtos e saber mais sobre o novo headset.

Procure artigos on-line para obter ajuda de configuração, dicas de uso ou informações sobre recursos adicionais. Comunique-se com outros usuários em nossos fóruns da comunidade para obter conselhos, fazer perguntas e compartilhar soluções.

Na Central de Produtos, você irá encontrar uma variada seleção de conteúdo: • Tutoriais

- • Solução de problemas
- Comunidade de suporte
- • Downloads de software
- • Documentação on-line Informações sobre garantia

Português

Solução de problemas O headset não funciona

Verifique a conexão do cabo USB ao computador. Tente uma outra porta USB no computador.

Conecte diretamente ao computador. Não use um concentrador USB. No aplicativo e no sistema operacional ajuste o volume e as configurações do microfone. Reinicie o aplicativo. Feche todos os aplicativos e verifique se o headset é o dispositivo padrão de entrada/saída do sistema operacional: Windows® Vista e Windows® 7 1. Vá para Iniciar > Painel de controle > Som > guia Reprodução.

2. Escolha "Logitech USB Headset H340". 3. Clique em "Definir padrão" e, em

5. Escolha "Logitech USB Headset H340". 6. Clique em "Definir padrão" e, em seguida, em OK.

Configurações > Painel de Controle >

7. Escolha "Logitech USB Headset H340". 8. Clique em "Definir padrão" e, em seguida, em OK.

2. Selecione a guia Entrada e, em seguida, escolha "Logitech USB Headset H340". 3. Selecione a guia Saída e, em seguida, escolha "Logitech USB Headset H340".

1. No menu Iniciar, selecione Área de Trabalho Lado a Lado 2. No menu Charms, selecione

3. Vá para Som > guia Reprodução 4. Escolha "Logitech USB Headset

5. Clique em "Definir padrão" e, em seguida, em OK. 6. Selecione a guia Gravação.

1. Abra Preferências do sistema e selecione "Som".

seguida, em OK. 4. Selecione a guia Gravação.

Hardware e Sons

Windows® 8

H340".

Mac® OS X

Feche a janela. Ajustar o áudio do headset

Para ajustar o volume do headset, alterar as configurações do microfone, ou usar sem áudio, acesse as configurações do sistema, como informado em "O headset

• Windows Vista/Windows 7/Windows 8: consulte as guias Reprodução/Gravação (em seguida use Propriedades e Níveis) Mac OS X: consulte as guias Entrada/Saída Nenhuma chamada de emergência

> Skype não é uma substituição do telefone comum e não pode ser usado para telefonemas urgentes.

ou usar sem áudio

com Skype

não funciona

• Peças de reposição (quando disponíveis) Visite www.logitech.com/support/H340

# English

## Troubleshooting

- Headset not working
- • Check the USB cable connection to your computer. Try a different USB port on your computer. Connect directly to your computer. Do not use a USB hub.
- In vour application and operating system, adjust the volume and microphone settings. Restart your application.
- Close all applications and make sure the headset is the default input/output device for your operating system: Windows® Vista and Windows® 7
- 1. Go to Start > Control Panel > Sound > Playback tab.
- 2. Choose "Logitech USB Headset H340."
- 3. Click "Set Default," and then click "OK."
- 4. Select the Recording Tab.
- 5. Choose "Logitech USB Headset H340." 6. Click "Set Default," and then click "OK."
- Windows<sup>®</sup> 8 1. From Start Menu, select Desktop tile
- 2. From Charms menu, select Settings>Control Panel>Hardware and Sound
- 3. Go to Sound>Playback tab
- 4. Choose "Logitech USB Headset H340."
- 5. Click "Set Default," and then click "OK."
- 6. Select the Recording Tab.
- 7. Choose "Logitech USB Headset H340." 8. Click "Set Default," and then click "OK."
- Mac® OS X
- 1. Open System Preferences and select "Sound."
- 2. Select the Input tab, and then choose "Logitech USB Headset H340."
- 3. Select the Output tab, and then choose the "Logitech USB Headset H340." Close the window.

# Adjusting headset audio

#### or using mute

To adjust headset volume, change microphone settings, or use mute, access your system's audio settings, as discussed in "Headset not working":

- Windows Vista/Windows 7/Windows 8: See the Playback/Recording tabs
- (then use Properties and Levels) Mac OS X: See the Input/Output tabs

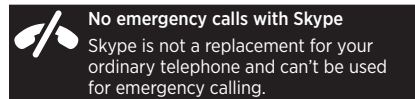

#### Français Dépannage

- Le casque ne fonctionne pas?
- • Vérifiez que le câble USB est bien connecté à votre ordinateur. Essayez un autre port USB sur l'ordinateur. Connectez le casque directement à l'ordinateur sans utiliser de hub USB.

• Ajustez les paramètres de volume et du microphone dans le système d'exploitation et dans l'application. Redémarrez l'application.

- • Fermez toutes les applications et vérifiez que le casque est le dispositif d'entrée/ sortie par défaut pour le système d'exploitation:
	- Windows® Vista et Windows® 7
	- 1. Accédez à Démarrer > Panneau de configuration > Sons > onglet Lecture.
	- 2. Choisissez Logitech USB Headset H340.
	- 3. Cliquez sur Définir par défaut, puis sur OK.
	- 4. Sélectionnez l'onglet Enregistrement.
	- 5. Choisissez Logitech USB Headset H340.
	- 6. Cliquez sur Définir par défaut,
	- puis sur OK.
	- Windows<sup>®</sup> 8
	- 1. Dans le menu Démarrer, sélectionnez la vignette Bureau.
- 2. Dans le menu d'icônes, sélectionnez Paramètres > Panneau de configuration > Matériel et audio.
- 3. Sélectionnez Son > onglet Lecture.
- 4. Choisissez Logitech USB Headset H340.
- 5. Cliquez sur Définir par défaut,
- puis sur OK.
- 6. Sélectionnez l'onglet Enregistrement.
- 7. hoisissez Logitech USB Headset H340.
- 8. Cliquez sur Définir par défaut, puis sur OK

#### Mac® OS X

- 1. Ouvrez la fenêtre Préférences Système et sélectionnez Son.
- 2. Sélectionnez l'onglet Entrée, puis cliquez sur Logitech USB Headset H340.
- 3. Sélectionnez l'onglet Sortie, puis cliquez sur Logitech USB Headset H340. Fermez la fenêtre.

#### Réglage du son du casque ou utilisation de la sourdine

Pour régler le volume du casque, modifier les paramètres du micro ou utiliser a sourdine, accédez aux paramètres audio de votre système comme indiqué dans la rubrique Le casque ne fonctionne pas:

• Windows Vista/Windows 7/Windows 8: voir les onglets Lecture et Enregistrement (utilisez ensuite Propriétés et Niveaux) • Mac OS X: voir les onglets Entrée et Sortie Pas d'appels d'urgence sur Skype Skype ne remplace pas votre téléphone ordinaire et ne peut pas être utilisé pour appeler les services d'urgence.